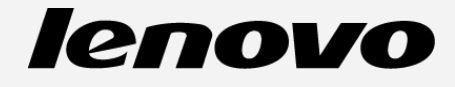

# **Lenovo A2010-a Посібник V1.0**

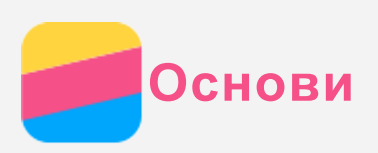

Перед використанням цієї інформації та продукту, якого вона стосується, обов'язково прочитайте такі документи:

- *Короткий Посібник*
- *Повідомлення щодо дотримання вимог*
- [Додаток](#page-15-0)

*Короткий Посібник* та *Повідомлення щодо дотримання вимог* завантажені на веб-сайт http://support.lenovo.com.

## Технічні характеристики

У цьому розділі наведені лише технічні характеристики бездротового обміну даними. Щоб переглянути повний список технічних характеристик телефону, перейдіть на веб сторінку http://suport.lenovo.com.

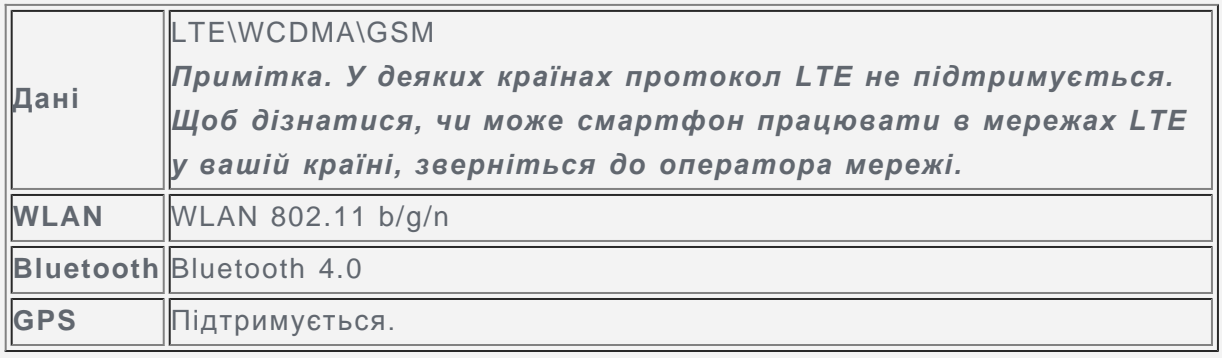

## Головний екран

Взаємодія з телефоном починається з головного екрана. Для більшої зручності на ньому можуть розміщуватися програми та віджети.

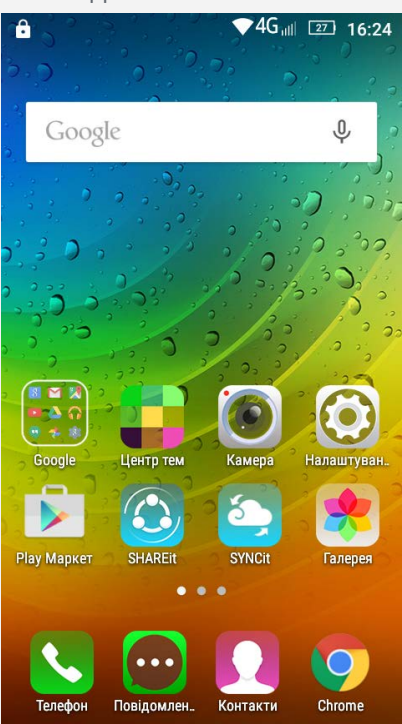

*Примітка. Функції телефону та головний екран можуть залежати від місцеположення, мови, оператора мережі та моделі.*

У режимі редагування можна змінювати режим за промовчанням, додавати або переміщувати віджет або програму, створювати папки програм та видаляти програми.

- 1. Щоб швидко увійти до режиму редагування, натисніть кнопку меню або натисніть та утримуйте будь-яке місце на головному екрані.
- 2. Виконайте одну із запропонованих нижче дій.
	- Шоб змінити екран за промовчанням, натисніть та утримуйте екран, доки від не відобразиться, а потім перетягніть його на перший екран і відпустіть.
	- Щоб додати віджет на головний екран і переміщувати віджети ліворуч або праворуч, натисніть і утримуйте віджет, доки він не спливе, перетягніть його в потрібне місце, а потім відпустіть.
	- Щоб перемістити віджет або програму, натисніть і утримуйте їх, доки відповідна піктограма дещо не збільшиться, перетягніть у потрібне місце, а потім відпустіть.
	- Щоб створити папку програми, натисніть і утримуйте програму, доки відповідна піктограма дещо не збільшиться, а потім перетягніть її в іншу папку.
	- Щоб видалити програму, натисніть та утримуйте значок програми, потім проведіть пальцем до верхньої частини екрана і відпустіть програму на  $\blacksquare$ . *Примітка. Видаляти системні програми неможливо.*

#### Зміна шпалер

- 1. Натисніть клавішу меню, а потім торкніться **ФОНОВІ МАЛЮНКИ**.
	- Для використання фонового малюнка торкніться мініатюри малюнка, а потім торкніться **Установити фон**.
- 2. Встановіть фото в якості фонового малюнка.
	- Щоб встановити фотографію в якості фонового малюнка, торкніться **Галерея**, виберіть потрібне фото, потім натисніть кнопку меню, торкніться **Устан. фото як > Фоновий малюнок > Установити фон.**

# Сенсорні кнопки

На телефоні є три кнопки.

- **Кнопка "Головний"**: Торкніться DD, щоб повернутися до головного екрана за промовчанням.Після цього ви зможете виконати наступні дії:
	- Двічі торкніться кнопки "Головний", щоб переглянути програми, що виконуються.
		- Торкніться програми, щоб відкрити її.
		- Торкніться  $\times$ , щоб припинити виконання програми.
	- Натисніть та утримуйте кнопку "Головний", щоб відкрити програму "Пошук Google".
- **Кнопка меню**: Торкніться , щоб відобразити параметри меню.
- Кнопка "Назад": <sup>1</sup>. Торкніться, щоб повернутися до попередньої сторінки або вийти з поточної програми.

## Блокування екрана

Коли телефон увімкнено, натисніть кнопку ввімкнення/вимкнення, щоб розблокувати екран вручну. Знову натисніть кнопку ввімкнення/вимкнення, щоб відобразити екран блокування, а потім проведіть пальцем від нижньої частини екрана вгору, щоб розблокувати його.

*Примітка. За промовчанням методом блокування екрана є проведення по ньому пальцем. Відомості про те, як змінити метод блокування екрана, див. у розділі "Установка блокування екрана" в [Налаштування](#page-13-0).*

# Сповіщення та швидкі налаштування

Панель сповіщень (див. рисунок) сповіщає про пропущені виклики, нові повідомлення та дії, що виконуються, такі як завантаження файлів. Панель швидких налаштувань (див. рисунок) дає доступ до налаштувать, що використовуються найчастіше, таких як вимикач WLAN.

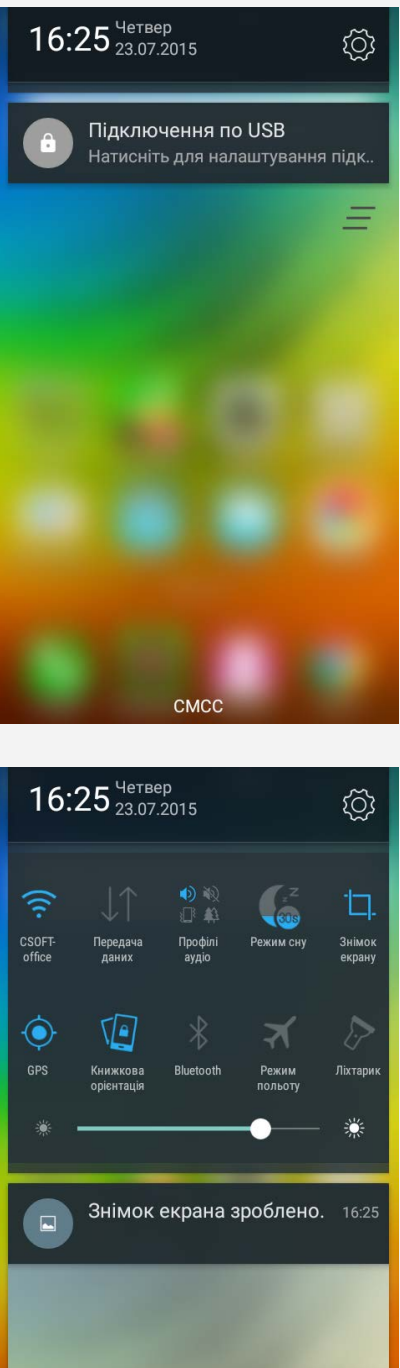

Виконайте одну із запропонованих нижче дій.

Для перегляду сповіщень проведіть одним пальцем з верхньої частини екрана вниз.

CMCC

- Щоб закрити панель сповіщень, проведіть одним пальцем з нижньої частини екрана вгору.
- Щоб відхилити сповіщення, проведіть пальцем по сповіщенню ліворуч або праворуч.
- Щоб відхилити всі сповіщення, торкніться  $\blacksquare$  в нижній частині панелі сповіщень.
- Для перегляду швидких налаштувань двічі проведіть одним пальцем з верхньої

частини екрана вниз.

Щоб закрити панель швидких налашувань, двічі проведіть одним пальцем з нижньої частини екрана вгору.

# USB-з'єднання

При підключенні телефону до комп'ютера за допомогою кабеля USB на панелі сповіщень з'являється відповідне сповіщення "USB-підключення до комп'ютера". Торкніться повідомлення, а потім виберіть один із наведених нижче параметрів.

- **Накопичувач MTP**: Виберіть цей режим, якщо вам потрібно переносити мультимедійні файли, такі як фотографії, відео та сигнали виклику, між телефоном та комп'ютером.
- **Камера (PTP)**: Виберіть цей режим, якщо вам потрібно переносити між телефоном та комп'ютером лише фотографії та відео.
- **Режим налагоднення по USB (ADB)**: Виберіть цей режим, щоб активувати налагодження. Потім на комп'ютері можна буде використати такі інструменти, як Idea Tool, щоб мати змогу керувати даними свого телефону.

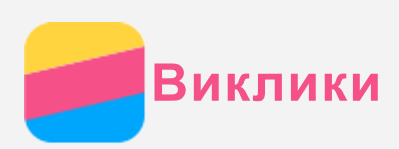

## Здійснення виклику

#### Набір номера вручну

- 1. Відкрийте програму **Телефон**.
- 2. На панелі **Телефон** виберіть пункт **Телефон**, щоб за потреби відобразити клавіатуру.
- 3. Введіть номер телефону, який ви бажаєте набрати, а потім торкніться  $\mathcal{L}$ .

#### Виклик із журналу викликів

- 1. Відкрийте програму **Телефон**.
- 2. Виберіть вкладку **Журнал викликів**.
- 3. Перегляньте список усіх, пропущених, вхідних та вихідних дзвінків, а потім торкніться номера, на який ви бажаєте зателефонувати.

#### Виклик контакту

- 1. Відкрийте програму **Телефон**.
- 2. Виберіть вкладку **Контакти**.
- 3. Знайдіть контакт, якому потрібно зателефонувати, а потім торкніться імені контакту, щоб відобразити контактні дані.
- 4. Виберіть номер телефону, який потрібно набрати.

## Приймання викликів

#### Відповідь на виклик або його відхилення

Якщо вхідний виклик надходить при розблокованому екрані, відображається сповіщення про вхідний дзвінок. Виконайте одну із запропонованих нижче дій.

- Натисніть кнопку "Відповісти", щоб відповісти на дзвінок.
- Натисніть кнопку "Відхилити", щоб відхилити дзвінок.

Якщо вхідний виклик надходить при заблокованому екрані, відображається сповіщення про вхідний дзвінок. Виконайте одну із запропонованих нижче дій.

- Перетягніть зображення контакту на  $\mathbb Q$ , щоб відповісти на виклик.
- Перетягніть зображення контакту на  $\Theta$ , щоб відхилити виклик.

#### Вимкнення звуку виклику

Є декілька способів вимкнення звуку виклику.

- Натисніть кнопку збільшення або зменшення гучності.
- Натисніть кнопку ввімкнення та вимкнення живлення.

## Параметри під час виклику

Під час телефонної розмови на екрані доступні такі параметри:

- **Запис**: починає або зупиняє запис дзвінка.
- **Клавіатура**: показує або приховує клавіатуру.
- **Телефон**: вмикає або вимикає динамік.
- **Дод. виклик**: показує клавіатуру, щоб можна було подзвонити іншому абоненту.
- **Вимк. звук**: увімкнути або вимкнути мікрофон.
- **Утримувати/Не утримувати**: переводить поточний виклик на утримання або

відновлює виклик.

• • Завершує виклик.

Можна також натиснути кнопку гучності, щоб збільшити або зменшити гучність.

## Використання журналу викликів

У журналі викликів відображаються всі, пропущені, вихідні та вхідні виклики. Щоб швидко розпочати виклик, торкніться імені контакту.

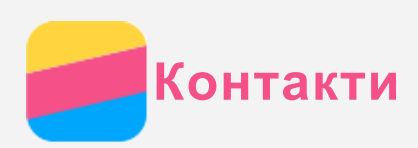

## Створення контакту

- 1. Відкрийте програму **Контакти**.
- 2. Торкніться  $+$ .
- 3. Виберіть контакт USIM або телефону.
- 4. Введіть контактні дані.
- 5. Торкніться  $\checkmark$  для збереження контакту.

# Пошук контакту

- 1. Відкрийте програму **Контакти**.
- 2. Виконайте одну із запропонованих нижче дій.
	- Прокрутіть список контактів вгору або вниз, щоб знайти потрібний контакт. *Рекомендація. Збоку списку контактів наведений покажчик, який прискорює навігацію списком. Щоб перейти до потрібного розділу, торкніться відповідної літери.*
	- Торкніться поля пошуку, а потім введіть перші літери імені контакту або цифри номеру.

## Видалення контакту

- 1. Відкрийте програму **Контакти**.
- 2. Виберіть контакт.
- 3. Натисніть кнопку меню і торкніться **Видалити**.

## Імпорт/експорт контактів

- 1. Відкрийте програму **Контакти**.
- 2. Натисніть кнопку меню і торкніться **Імпорт та експорт**.
- 3. Виберіть "USIM" або "Внутрішню пам'ять" як місце, з якого слід копіювати контакти, і торкніться **Далі**.
- 4. Виберіть "USIM" або "Внутрішню пам'ять" як місце, в яке слід копіювати контакти, і торкніться **Далі**.
- 5. Виберіть один або декілька файлів і торкніться **ОК**.

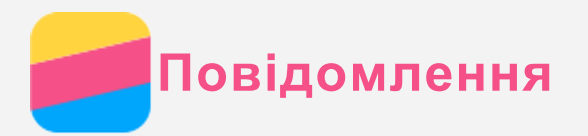

# Надсилання повідомлення

Для надсилання текстових і мультимедійних повідомлень можна скористатися програмою **Повідомлення**.

- 1. Відкрийте програму **Повідомлення**.
- 2. Торкніться  $+$ .
- 3. Натисніть текстове поле одержувача, а потім введіть ім'я контакту або номер телефону. Контакти, які збігаються, відображатимуться під час введення тексту. Виберіть контакт.

Або натисніть  $+$ , щоб додати більше одержувачів.

- 4. Торкніться текстового поля повідомлення, а потім введіть повідомлення. *Рекомендація. Якщо вам потрібно відправити мультимедійне повідомлення,* торкніться  $\mathscr C$ , щоб вибрати тип мультимедійного об'єкта, такий як *зображення або відеокліп, а потім вкладіть потрібний мультимедійний об'єкт до повідомлення.*
- 5. Торкніться  $\mathcal{A}$ .

# Пошук повідомлення

- 1. Відкрийте програму **Повідомлення**.
- 2. Натисніть на кнопку меню, торкніться **Пошук** і введіть ім'я або номер телефону контакту (цілком або частково) у текстовому полі пошуку.

# Видалення повідомлень

- 1. Відкрийте програму **Повідомлення**.
- 2. У списку ланцюжків повідомлень натисніть ім'я контакту або номер телефону, щоб переглянути ланцюжок розмов.
- 3. Натисніть кнопку меню і торкніться **Вибрати повідомлення**. Виберіть всі повідомлення, які ви бажаєте видалити, і торкніться  $\bullet$ .

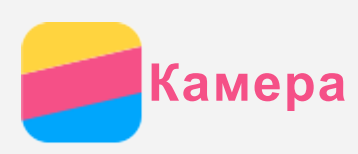

## Основні відомості про камеру

Програма **Камера** дає змогу робити знімки й записувати відеокліпи.

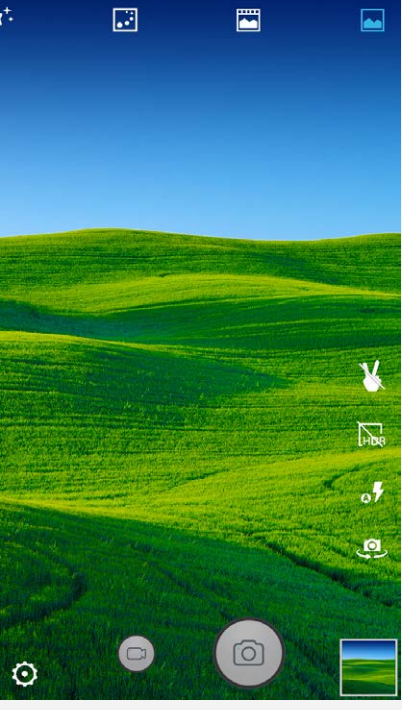

- Торкніться  $\bullet$ , щоб зробити фотознімок.
- $\cdot$  Торкніться  $\bullet$ , щоб записати відео.
- Торкніться ескізу фотографії або відеокліпа, щоб переглянути їх у програмі **Галерея**. Для отримання додаткової інформації див. розділ [Галерея](#page-10-0).
- Торкніться **во видо**, щоб вибрати режим зйомки.
- Торкніться  $\sigma$ , щоб вибрати режим спалаху.
- Торкніться  $\overline{\mathbb{R}}$  для використання формату HDR (High Dynamic Range).
- лоркніться для переключення між передньою та задньою камерою.
- Торкніться  $\Phi$  для налаштування інших параметрів камери.

## Створення знімка екрана

Щоб створити знімок екрана, одночасно натисніть і утримуйте кнопку ввімкнення/ вимкнення та кнопку зменшення гучності.

За промовчанням знімки екрана зберігаються у внутрішній пам'яті телефону. Щоб переглянути знімки екрана, скористайтесь одним із наведених нижче способів.

- Відкрийте програму **Галерея** та знайдіть альбом **Знімки екрана**.
- Відкрийте програму **Файли** та перейдіть до папки **Внутрішня пам'ять > Pictures > Screenshots** .

<span id="page-10-0"></span>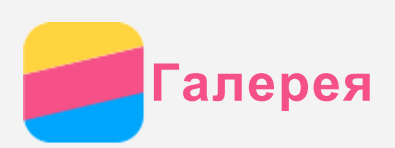

# Перегляд фотографій і відео

- 1. Відкрийте програму **Галерея**.
- 2. Торкніться альбому.

За промовчанням фотографії та відео згруповані за альбомами. Якщо ви бажаєте переглянути фотографії або відео у хронологічному представленні, торкніться  $\blacktriangle$ , а потім виберіть **Час** або **Місцезнах.**.

- 3. Виберіть фотографію або відеокліп, щоб переглянути їх у повноекранному режимі.
- 4. Виконайте одну із запропонованих нижче дій.
	- Щоб переглянути наступні або попередні фотографії чи відеокліпи, проведіть пальцем ліворуч або праворуч.
	- Для збільшення або зменшення масштабу фотографії розтягніть або зведіть її пальцями. Роздивитися частини збільшеної фотографії можна за допомогою перетягування.
	- Щоб переглянути відео, торкніться  $\bigodot$ .

# Обмін фотографіями й відеокліпами

Під час перегляду фотографії або відео торкніться  $\leq$  та виберіть канал, через який ви бажаєте поділитися фотографією або відеозаписом з іншими користувачами, такий як **Повідомлення** або **Bluetooth**.

Якщо потрібно поділитися кількома фотографіями або відеокліпами одночасно, виконайте всі запропоновані нижче дії.

- 1. Відкрийте програму **Галерея**.
- 2. В альбомі або хронологічній групі натисніть і утримуйте фотографію або відеокліп, якими потрібно поділитися, доки вони не будуть вибрані.
- 3. Натисніть кілька елементів.
- 4. Торкніться  $\leq$ , а потім виберіть канал, через який ви бажаєте поділится файлами.

## Видалення фотографій і відеокліпів

Під час перегляду фото або відео натисніть кнопку меню та торкніться **Видалити**, щоб видалити фотографію або відео.

Якщо потрібно видалити декілька фотографій або відеокліпів одночасно, виконайте всі запропоновані нижче дії.

- 1. Відкрийте програму **Галерея**.
- 2. В альбомі або хронологічній групі натисніть і утримуйте фотографію або відеокліп, які потрібно видалити, доки вони не будуть вибрані.
- 3. Натисніть кілька елементів.
- 4. Натисніть кнопку меню та торкніться **Видалити**, щоб видалити фотографії або відео.

<span id="page-11-0"></span>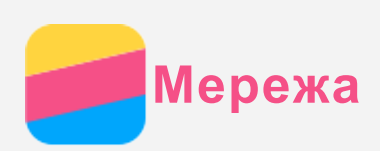

## З'єднання WLAN

- 1. Відкрийте **Налаштування > WLAN**.
- 2. Торкніться **WLAN**, а потім торкніться перемикача, щоб увімкнути цю функцію.
- 3. Якщо потрібно, натисніть кнопку меню та виберіть **Оновити**, щоб отримати список доступних точок доступу WLAN.

*Примітка. Для підключення потрібні дійсні точки доступу WLAN.*

4. Виберіть точку доступу WLAN зі списку, щоб підключитися до Інтернету. *Примітка. При використанні захищеного посилання потрібно ввести логін та пароль.*

## Передача даних

- 1. Виберіть **Налаштування > Використання даних > SIM1** (або **SIM2**).
- 2. Торкніться перемикача **Мобільні дані** , щоб увімкнути цю функцію. *Примітка. Вам потрібна дійсна SIM-картка з активованою функцією передачі даних. Якщо у вас немає SIM-картки, зверніться до оператора мережі.*

## Налаштування точки доступу

**Точка доступу WLAN** можна використати для спільного підключення до Інтернету з іншими телефонами або пристроями.

- 1. Відкрийие **Налаштування > Більше > Точка доступу та модем**.
- 2. Торкніться **Точка доступу WLAN**, а потім торкніться перемикача, щоб увімкнути цю функцію.

## *Примітка. Можна також надати спільний доступ до мережі через Bluetooth або USB.*

3. Якщо ви вмикаєте точку доступу WLAN вперше, торкніться **Налаштувати точки доступу WLAN**, щоб переглянути або змінити відомості про конфігурацію WLAN. *Примітка. Повідомте своїм друзям SSID мережі та пароль, щоб вони могли підключитися до вашої мережі.*

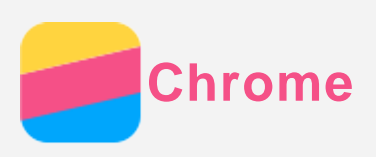

Якщо телефон підключено до WLAN або мобільної мережі, для перегляду веб-сторінок можна скористатися програмою **Chrome**. Додаткові відомості про підключення до бездротової локальної мережі (WLAN) або мобільної мережі див. у розділі [Мережа](#page-11-0).

# Перегляд веб-сайтів

- 1. Відкрийте програму **Chrome**.
- 2. Торкніться адресного рядка, введіть адресу веб-сайту чи пошуковий запит, а потім торкніться  $\Theta$ .

*Рекомендація. Для доступу до веб-сайту необов'язково вводити повну адресу веб-сайту разом із "http://". Наприклад, щоб відкрити http://www.lenovo.com, в адресному рядку введіть www.lenovo.com і торкніться Іти.*

- 3. Під час перегляду веб-сторінки виконайте наведені нижче дії.
	- Натисніть кнопку меню, а потім торкніться  $C$ , щоб оновити поточну сторінку.
	- Натисніть кнопку "Назад", щоб повернутися до попередньої веб-сторінки.
	- Натисніть кнопку меню, а потім торкніться  $\rightarrow$ , щоб знову перейти до поточної вебсторінки.
	- Натисніть і утримуйте зображення на веб-сторінці, а потім торкніться **Зберегти зображення**, щоб зберегти його у внутрішній пам'яті телефону.

## Додавання закладки

Під час перегляду веб-сторінки, яку ви бажаєте додати до закладок, натисніть кнопку меню, торкніться ☆, відредагуйте закладку і торкніться Зберегти. При наступному відкритті програми **Chrome** торкніться , а потім торкніться відповідної закладки, щоб швидко відкрити сторінку.

# Очищення історії браузера

- 1. Відкрийте програму **Chrome**.
- 2. Натисніть кнопку "Меню", а потім виберіть пункт **Історія**.
- 3. Натисніть **ОЧИСТИТИ ДАНІ ВЕБ-ПЕРЕГЛЯДУ**.

<span id="page-13-0"></span>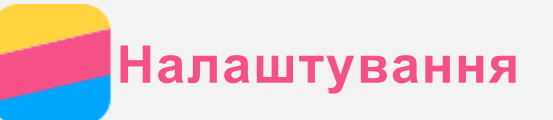

## Встановлення дати й часу

- 1. Відкрийте **Налаштування > Дата та час**.
- 2. Виконайте одну із запропонованих нижче дій.
	- Для використання дати та часу мережі торкніться **Автоматичні дата й час** і виберіть **Використовувати час, наданий мережею**.
	- Щоб встановити дату й час вручну, торкніться **Автоматичні дата й час** і виберіть **Вимкнено**, а потім торкніться **Дата** та **Час** відповідно.
	- Для використання часового поясу мережі встановіть прапорець у пункті **Автоматичний часовий пояс**.
	- Щоб установити часовий пояс вручну, зніміть прапорець із пункту **Автоматичний часовий пояс**, торкніться **Часовий пояс** й виберіть часовий пояс.
	- Щоб перемкнутися між 24- та 12-годинним форматом, установіть або зніміть прапорець у пункті **24-годинний формат часу**.
	- Щоб вибрати формат відображення дати, натисніть **Формат дати**.

## Встановлення мови

- 1. Відкрийте **Налаштування > Мова та введення > Мова**.
- 2. Виберіть мову відображення, яку потрібно використати.

#### Встановлення способу введення

- 1. Відкрийте **Налаштування > Мова та введення > Поточна клавіатура**.
- 2. Виберіть спосіб введення, який потрібно використати за промовчанням.

#### Встановлення блокування екрана

Відкрийте **Налаштування > Безпека > Блокування екрана**, щоб вибрати варіант блокування екрана та налаштувати цю функцію.

#### Активація встановлення програми

Перед встановленням програм, завантажених із невідомих джерел, виконайте всі запропоновані нижче дії.

- 1. Відкрийте **Налаштування > Безпека**.
- 2. Встановіть прапорець у пункті **Невідомі джерела**.

#### Встановлення мелодії дзвінка

Ви можете визначити звуковий сигнал за промовчанням для вхідних викликів та сповіщень. Крім того, для кожної мелодії можна налаштувати гучність.

## Відкрийте **Налаштування > Сигнали й сповіщення >** .

Можна задати сигнал за промовчанням для повідомлень.

Відкрийте програму "Повідомлення" та натисніть кнопку меню, а потім відкрийте **Налаштування > Сповіщення > Звук** .

#### Скидання до заводських налаштувань

1. Відкрийте **Налаштування > Резервне копіювання та скидання > Скидання**

**налаштувань**.

2. Торкніться **СКИНУТИ НАЛАШТУВАННЯ > ВИДАЛИТИ ВСЕ**.

<span id="page-15-0"></span>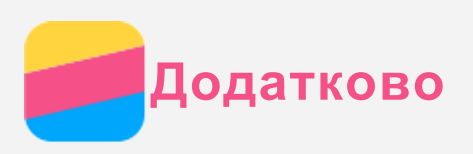

Щоб уникнути травмування, матеріальних збитків і випадкових пошкоджень продукту, перш ніж користуватися ним, ознайомтеся з інформацією, викладеною в цьому розділі.

## Важлива інформація з техніки безпеки

#### Використання

#### **Виявляйте обережність у поводженні з телефоном Lenovo**

Не кидайте, згибайте або протинайте телефон Lenovo, не вставляйте до телефону Lenovo чужорідні предмети та не ставте на нього важкі речі. Це може пошкодити внутрішні делікатні компоненти.

**Не допускайте попадання вологи на телефон Lenovo та адаптер** Не занурюйте телефон Lenovo у воду та не залишайте його в місцях, де він може потрапити у воду або інші рідини.

#### Ремонт

Не розбирайте і не модифікуйте телефон Lenovo. Телефон Lenovo являє собою запечатаний пристрій. Усередині нього немає деталей, що підлягають обслуговуванню кінцевим користувачем. Усі внутрішні ремонтні роботи мають здійснюватися на ремонтній базі, авторизованій Lenovo, або уповноваженим технічним спеціалістом. Спроби відкрити або модифікувати телефон Lenovo призведуть до скасування гарантії.

Екран телефону Lenovo є скляним. Якщо телефон Lenovo кинути на тверду поверхню, сильно натиснути на нього або вдарити по ньому важким предметом, скло може розбитися. У разі наявності тріщин або розломів скла не торкайтесь екрана та не намагайтеся вийняти його з телефону Lenovo. Негайно припиніть користуватися телефоном Lenovo та зверніться до служби технічної підтримки Lenovo для отримання відомостей щодо ремонту, заміни або утилізації.

#### Заряджання

Можна використовувати будь-який із наведених нижче способів безпечного заряджання внутрішньої акумуляторної батареї телефону Lenovo.

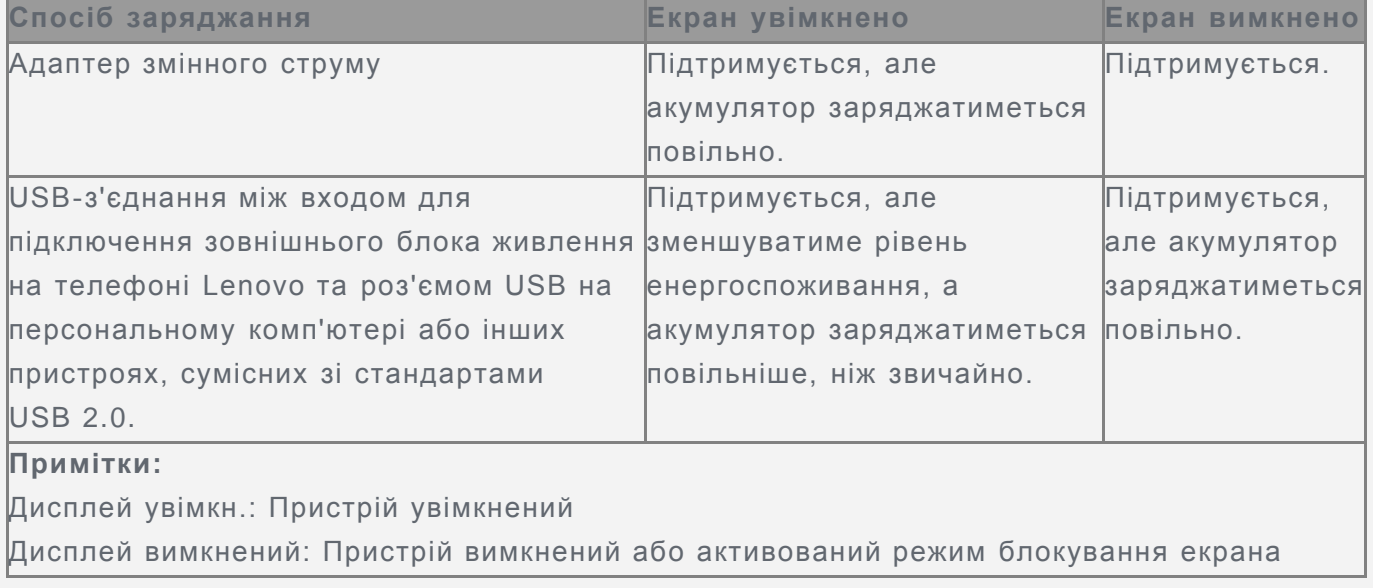

Зарядні пристрої можуть нагріватися під час використання. Подбайте про достатній

рівень вентиляції зарядного пристрою під час заряджання. Від'єднайте зарядний пристрій у будь-якому з наведених нижче випадків.

- Зарядний пристрій намок або надмірно зволожився.
- Зарядний пристрій має ознаки механічних пошкоджень.
- Потрібно очистити зарядний пристрій.

Компанія Lenovo не несе відповідальності за належне функціонування або безпеку продукції, виготовленої або схваленої іншою компанією. Використовуйте лише адаптери змінного струму та акумулятори, рекомендовані компанією Lenovo.

# *ПРИМІТКА: Адаптер слід встановлювати поблизу від обладнання, в легкодоступному місці. Підключайтеся до USB-інтерфейсів з версією USB 2.0 або пізнішою.*

#### Відволікання уваги

Будьте обачними, використовуючи телефон Lenovo під час їзди на автомобілі та велосипеді. Завжди ставте на перше місце безпеку себе та інших. Дотримуйтеся місцевих законів. Місцеві закони та норми можуть встановлювати правила використання електронних пристроїв, як-от телефон Lenovo, під час керування автомобілем або велосипедом.

#### Небезпека удушення

Зберігайте телефон Lenovo та аксесуари до нього в місцях, недоступних для маленьких дітей. Телефон Lenovo містить дрібні деталі, якими маленькі діти можуть подавитися. Крім того, екран може розбитися або потріскатися, якщо телефон впаде на тверду поверхню.

#### Вибухонебезпечні середовища

Не заряджайте телефон Lenovo та не використовуйте його в жодному потенційно вибухонебезпечному середовищі, наприклад на заправних станціях, а також у місцях, де повітря забруднено хімікатами чи дрібними часточками (пилом, металічним порохом тощо). Дотримуйтеся всіх знаків і вказівок.

#### Вплив радіочастот

Стежте за знаками та попередженнями про заборону використання мобільних телефонів (наприклад, у закладах охорони здоров'я та місцях проведення вибухових робіт). Попри те, що телефон Lenovo розроблено, випробувано та виготовлено згідно з нормами, що регламентують вплив радіовипромінювання, таке випромінювання телефону Lenovo може негативно позначитися на функціонуванні іншого електронного обладнання та спричиняти збої в його роботі. Вимкніть телефон Lenovo або переведіть його в режим "У літаку", щоб вимкнути бездротові передавачі там, де їх використання заборонено, наприклад у літаку, або там, де це вимагається місцевим законодавством.

#### Медичні пристрої

Телефон Lenovo Phone містить радіовипромінюючи елементи, що створюють електромагнітні поля. Ці електромагнітні поля можуть перешкоджати роботі електрокардіостимуляторів або інших медичних пристроїв. Якщо ви користуєтесь електрокардіостимулятором, тримайте телефон Lenovo принаймні на відстані 15 см від нього. Якщо вам здається, що телефон Lenovo впливає на роботу вашого електрокардіостимулятора або іншого медичного пристрою, припиніть користуватися телефоном Lenovo та зверніться до свого лікаря за інформацією щодо вашого

#### Важлива інформація щодо використання

#### Чищення

Негайно очищуйте телефон Lenovo після його контакту з будь-якими речовинами, які залишають плями, наприклад брудом, чорнилом, твердими чи рідкими косметичними засобами. Щоб очистити телефон, виконайте наведені нижче дії.

- Від'єднайте всі кабелі та вимкніть телефон Lenovo (натисніть і утримуйте кнопку входу та виходу з режиму сну, а потім плавно перемістіть екранний повзунок).
- Використовуйте м'яку тканину без ворсу.
- Уникайте потрапляння вологи в отвори.
- Не використовуйте очишувальні засоби або стиснене повітря.

#### Робоча температура

Пам'ятайте про тепло, що генерується телефоном Lenovo. Не тримайте його поряд із високовольтним обладнанням або в місцях із високою температурою (наприклад, поряд з електроприладами, електричним нагрівальним обладнанням чи електричною кухонною технікою). Використовуйте телефон Lenovo лише в діапазоні температур від -10°C (14°F) до 35°C (95°F), в іншому разі телефон може бути пошкоджений.

Коли телефон Lenovo ввімкнено або він заряджається, деякі його частини можуть нагріватися. Їхня температура залежить від рівня активності системи та заряду акумулятора. Тривалий контакт зі шкірою, навіть через одяг, може призводити до неприємних відчуттів і навіть опіків. Уникайте тривалого контакту з гарячими частинами телефону Lenovo.

#### Захист даних і програм

Не видаляйте та не перейменовуйте файли й папки, які ви не створювали. Це може призвести до неправильної роботи програмного забезпечення телефону Lenovo. Пам'ятайте, що під час використання мережевих ресурсів телефон Lenovo можуть атакувати віруси, хакери, шпигунські та інші зловмисні програми. Це може призвести до пошкодження телефону Lenovo, програмного забезпечення та даних. Ви зобов'язані самостійно забезпечити належний захист від цих загроз у вигляді брандмауерів, антивірусів і антишпигунського програмного забезпечення, а також регулярно оновлювати ці засоби захисту.

Тримайте телефон Lenovo подалі від таких електроприладів, як фени, радіоприймачі, потужні динаміки, кондиціонери та мікрохвильові печі. Їхні потужні магнітні поля можуть пошкодити екран і дані на мобільному телефоні Lenovo.